# **9. Sävyjen säätö**

Kirkkaus ja kontrasti Lineaarinen / epälineaarinen kuvaus Histogrammit ja ekvalisaatio Värikuvan säätö

### **Taustaa**

- Alkuperäinen kuva huonolaatuinen:
	- Liian tumma/vaalea
		- (esim. kohde valaistu takaapäin)
	- Huono kontrasti
	- Värit pielessä
- Korjaukset pikseleittäin, naapuripikseleistä riippumatta (vrt. *suodatus*: naapuripikselit vaikuttavat).
- Lähtökohtana harmaasävykuvan säätö

## **Kirkkauden ja kontrastin määrittely**

- Kirkkaus eli luminanssi
	- Näyttömonitoreissa yksikkönä cd/m<sup>2</sup> (candela/neliömetri)
	- RGB-järjestelmässä pikselin luminanssi lasketaan ITU:n standardin mukaan värikomponenttien intensiteeteistä: *Y* = 0.2126 *R* + 0.7152 *G* + 0.0722 *B*
- Kontrasti (Michelsonin kaava):

$$
\frac{I_{Max} - I_{Min}}{I_{Max} + I_{Min}}
$$

missä *IMax* on kuvan korkein ja *IMin* matalin luminanssiarvo

### **Lineaariset muunnokset**

- *Kirkkauden* säätö:  $g(x, y) = f(x, y) + b$ 
	- Vakio *b* ns. *bias*
	- *b*>0: vaalennus, *b*<0: tummennus
- *Kontrastin* säätö:  $g(x, y) = a \cdot f(x, y)$ 
	- Kerroin *a* ns. *gain*
	- *a* > 1: kontrastin lisäys, *a* < 1: vähennys
- *Yhdistetty* muunnos:

 $-g(x, y) = a \cdot f(x, y) + b$ 

• Tuloksen rajaus välille [0, 255]

## **Yleistetty lineaarinen muunnos**

• Sävyalue  $[f_1,f_2]$  kuvataan alueeksi  $[g_1,g_2]$ 

$$
g(x, y) = g_1 + \left(\frac{g_2 - g_1}{f_2 - f_1}\right) (f(x, y) - f_1)
$$

- Ääritapaus: *Kynnystys* (thresholding)
	- Arvo *f* £ *f*<sup>1</sup> kuvautuu 0:ksi, *f* > *f*<sup>1</sup> kuvautuu 255:ksi
	- Tuloksena mustavalkokuva
- Toinen erikoistapaus:  $a = -1$ ,  $b = 255$ : *negatiivikuva*

#### **Muunnos graafisesti**

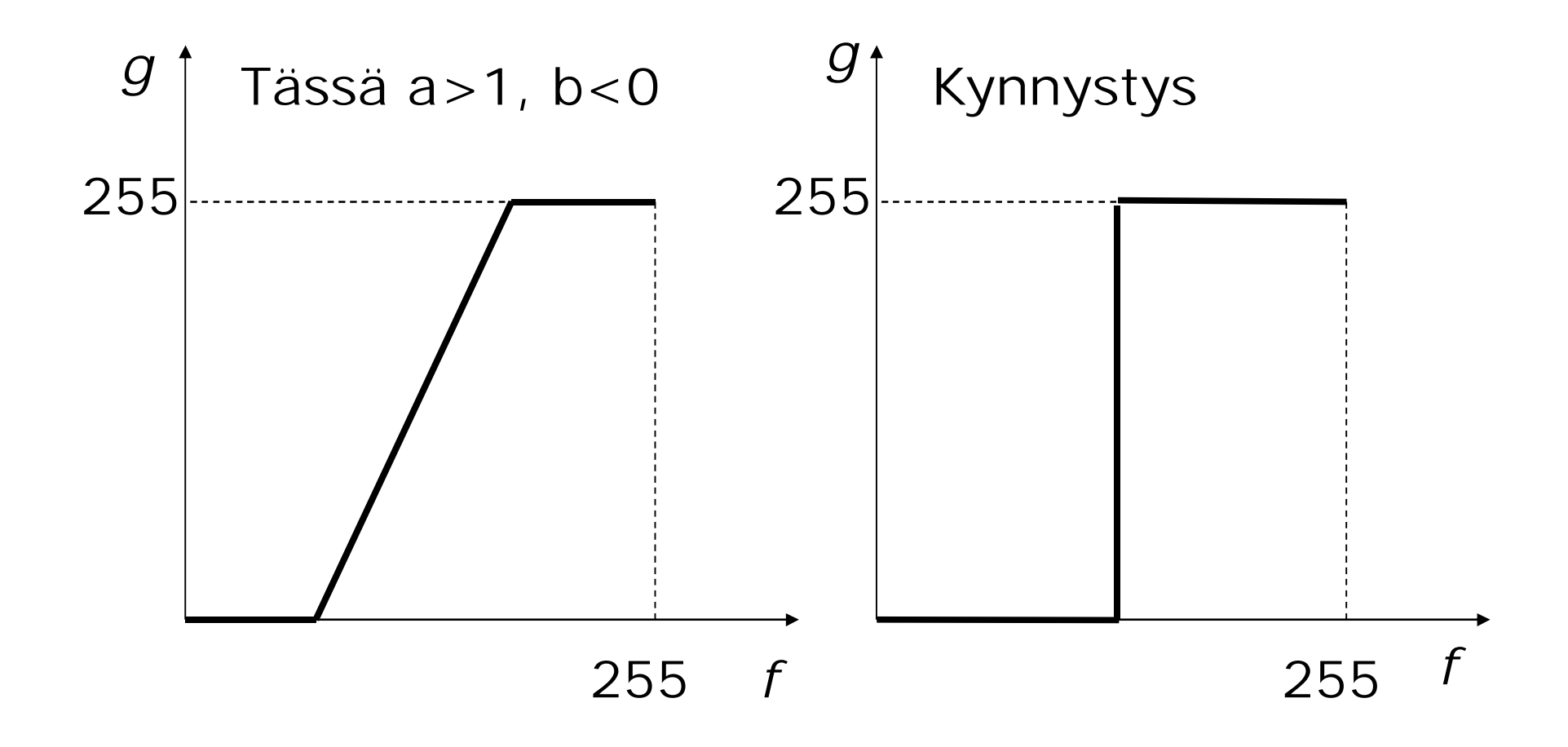

#### **Epälineaarinen muunnos**

- Kuvauksen  $f \rightarrow g$  ei tarvitse olla lineaarinen, mutta yleensä monotonisesti kasvava.
- Kuvausfunktion derivaatta = kuvaajan tangetin kulmakerroin = lokaalinen gain-arvo
- Esim.  $q = p \log(qf+1)$ lisää kontrastia tummalla alueella ja vähentää vaalealla alueella

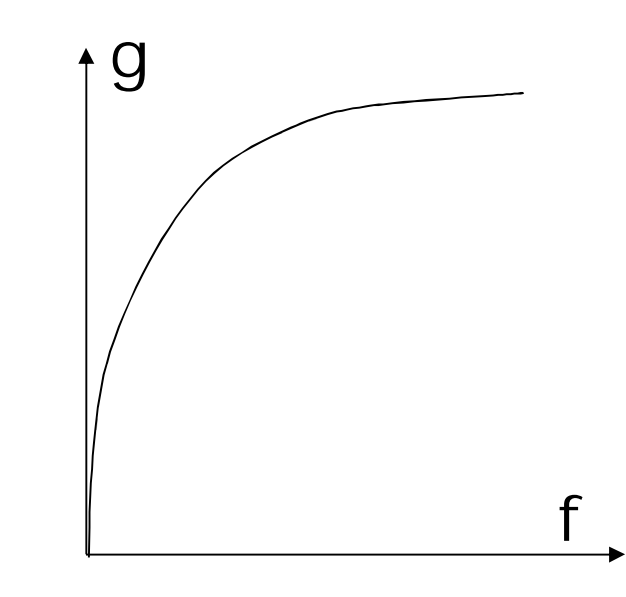

## **Muita epälineaarisia muunnoksia**

- *g* = *p* sqrt(*f*): Vastaava vaikutus kuin logfunktiolla
- $q = p$  ( $exp(f) 1$ ): lisää kontrastia kirkkaalla alueella, vähentää tummalla
- Huom. Tarvittavat 256 g-arvoa kannattaa laskea valmiiksi taulukkoon

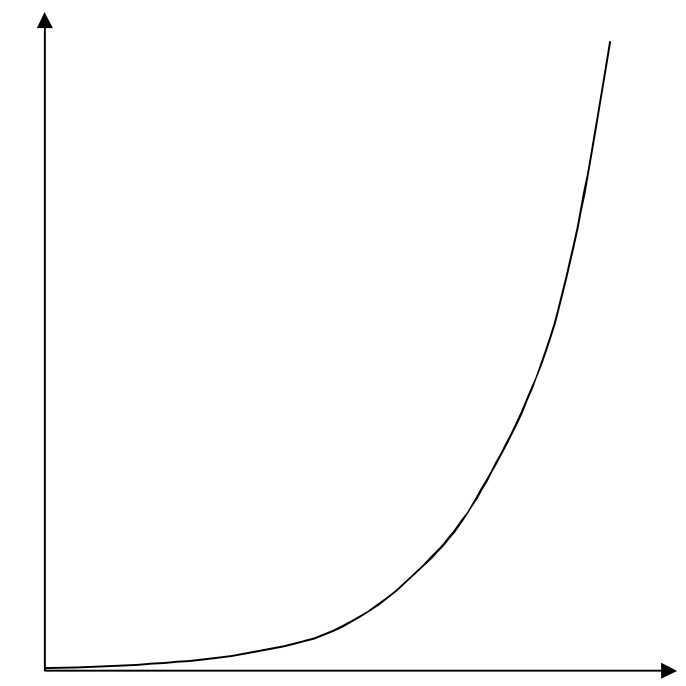

## **Sävyjen muunnosfunktio Photoshopissa**

- Valikosta Image > Adjustments > Curves
- Käyrän muokkaus 'raahaamalla' tai piirtämällä
- Esim. keskisävyjen kontrastin lisäys:

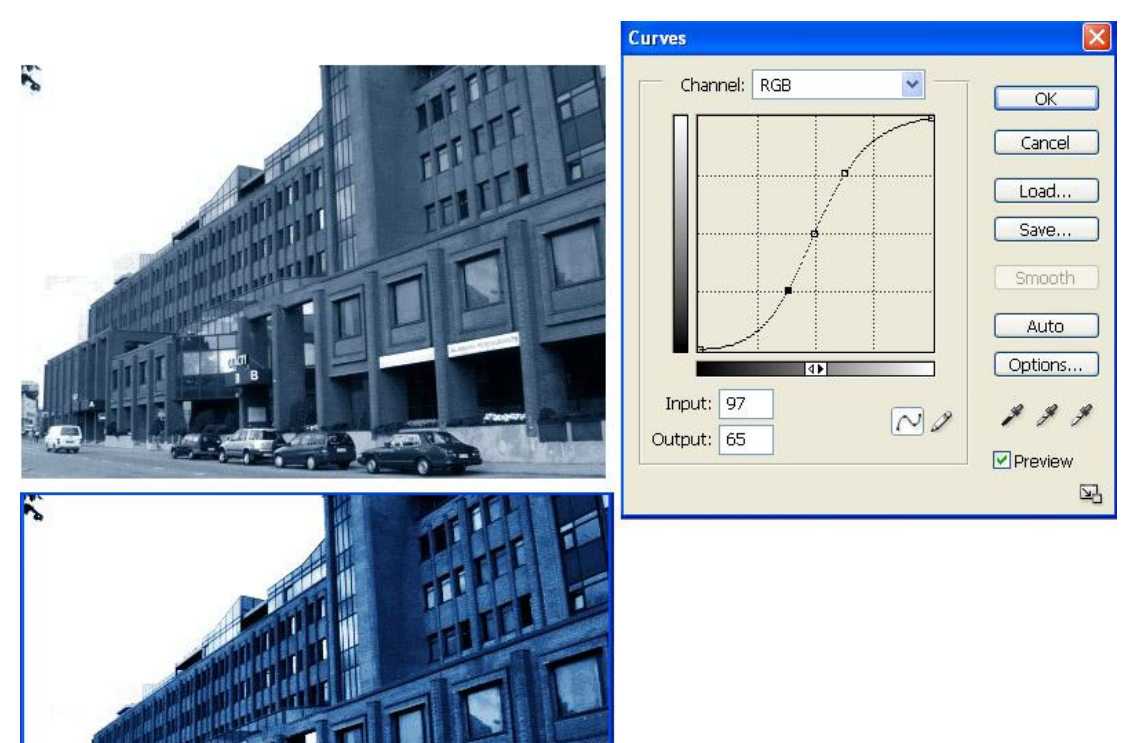

## **Histogrammit**

- Harmaasävykuvan histogrammi esittää sävyjen jakautuman kuvassa
- 256 pylvästä, kukin kertoo ao. sävyisten pikselien määrän
- *Normalisointi*: jaetaan frekvenssit pikselien kokonaismäärällä
	- Pylväät edustavat todennäköisyyksiä
	- Mahdollistaa erikokoisten kuvien histogrammien vertailun

![](_page_9_Picture_6.jpeg)

## **Histogrammin muunnokset**

- Sävysäädön tarve voidaan usein nähdä suoraan histogrammista: vino jakautuma.
- Mutta: histogrammi ei kerro eri sävyjen spatiaalista jakautumaa (kuvan eri osissa).
- *Vakiobias*: Histogrammi siirtyy vasemmalle tai oikealle; muoto säilyy
- *Vakiogain* a:
	- a>1 venyttää histogrammia tasaisesti
	- a<1 tiivistää histogrammia tasaisesti
- *Epälineaarinen* kuvaus:
	- Osa histogrammista 'venyy', osa tiivistyy

## **Ekvalisaatio**

- Pyrkii optimaaliseen kontrastiin
- Pyrkii tasaiseen frekvenssijakautumaan
	- Korkeille histogrammialueille lisää harmausasteita, matalille vähemmän
- Voi paljastaa kuvasta vaikeasti havaittavia yksityiskohtia.
- Etu: yleinen, ei parametreja
- Joskus voi olla jopa haittaa; riippuu kuvan luonteesta.

### **Ekvalisaation toteutus**

- Tarvitaan kuvausfunktio, jonka jyrkkyys a > 1 histogrammin korkeilla alueilla ja a < 1 matalilla.
- *Kumulatiivisella histogrammilla* on tämä ominaisuus.
- Skaalataan kumulatiivinen histogrammi välille 0..255, ja saadaan kuvaus lähtöharmaasävyistä tulossävyihin.
- Skaalauskerroin = 255/pikselimäärä

#### **Esimerkki**

![](_page_13_Figure_1.jpeg)

DKP-9 J. Teuhola 2015 186

## **Ekvalisoitu histogrammi**

- Ekvalisaatio linearisoi kumulatiivisen jakautuman (karkeasti).
- Ei ole täysin tasainen
	- Matalat pylväät yhdistyvät
	- Korkeiden pylväiden ympärille tyhjää
- Hienostuneempi menetelmä: 'Liikaa' toistuvan harmausasteen jako kahdeksi
	- Vaatii valintasäännön (esim. lokaalisesti naapuripikselien perusteella)
	- Monimutkainen, ei yleensä käytetä

#### **Esimerkki ekvalisoidusta histogrammista**  $\mathbb{\widehat{B}}$  lintu. jpg @ 100...  $\boxed{\Box}$   $\times$

• Ennen

![](_page_15_Picture_3.jpeg)

• Jälkeen

![](_page_15_Figure_5.jpeg)

![](_page_15_Figure_6.jpeg)

## **Histogrammin 'spesifikaatio'**

- Yleistys ekvalisaatiosta
- Sävyjen frekvenssijakautuma halutaan tietyn muotoiseksi (ei välttämättä tasaiseksi)
- Toteutus:
	- Ensin ekvalisaatio
	- Sitten käänteiskuvaus halutun muotoiseksi jakautumaksi

## **Värikuvien säätö**

- Yksinkertaisin mahdollisuus: kullekin värikanavalle erikseen
	- Sopii väritasapainon säätöön
	- Ei sovi kontrastin säätöön (kirkkaudet muuttuvat toisistaan riippumatta; värit muuttuvat)
- Kontrastin säätö HSI-värimallilla:
	- 1)  $RGB \rightarrow HS$
	- 2) Manipuloidaan I-komponenttia  $\rightarrow$  HSI'
	- 3) HSI'  $\rightarrow$  RGB

## **Muita säätöjä**

- Värisävyn muutos
	- H-komponentin säätö
	- Periaatteessa käännetään väriympyrää
- Väripuhtauden muutos: S-komponentin säätö
	- S:n kasvatus lisää värin puhtautta
	- S:n vähennys lisää harmaan osuutta

## **Värikuvien histogrammit**

- Periaatteessa kullekin RGB-yhdelmälle oma pylväänsä  $\rightarrow$ yli 16 milj. pylvästä
- Käytännössä kullekin värille erikseen (3 x 256 pylvästä)
- Kuvankäsittelyohjelmissa voidaan yleensä säätää kunkin värikanavan histogrammia erikseen.
- Myös kaksidimensioiset histogrammit mahdollisia (yhdelmät RG, RB ja GB).